#### **PPMI 2018 ANNUAL INVESTIGATORS MEETING May 2-3**

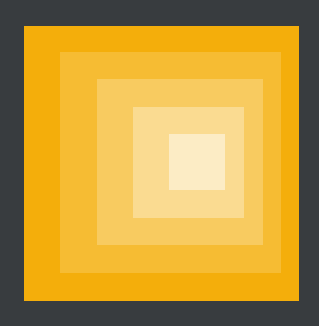

# **NAVIGATING THE PPMI DATABASE**

#### **CHELSEA CASPELL-GARCIA**

## **OUTLINE**

- 1. Navigating the LONI website
	- a. Requesting data access
	- b. Downloading the data
- 2. Structure of the data
	- a. Grouping of data tables
	- b. Documents to answer common data questions
- 3. Data Review
	- a. Finding enrolled subjects
	- b. ST visits
	- c. MDS-UPDRS data
- 4. Data Example
	- a. Examine longitudinal change in MDS-UPDRS Part III "ON" and "OFF" scores at annual visits over time

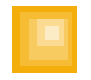

# **NAVIGATING THE LONI WEBSITE**

- 1.How to request data access
	- a. Website options
		- i. Go to *ida.loni.usc.edu* and click on "APPLY" on the PPMI button
		- ii. Go to [www.loni.usc.edu](http://www.loni.usc.edu/) and click on "PPMI" on the right sidebar iii. Go directly to [www.ppmi-info.org](http://www.ppmi-info.org/)
	- b. Click on "Download Data" on the right sidebar
	- c. Click on "Apply for Data Access" and fill out the request form
	- d. After your request is approved, you will receive an email with a link to create your password and finish setting up your account on LONI

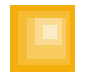

### **REQUESTING DATA ACCESS**

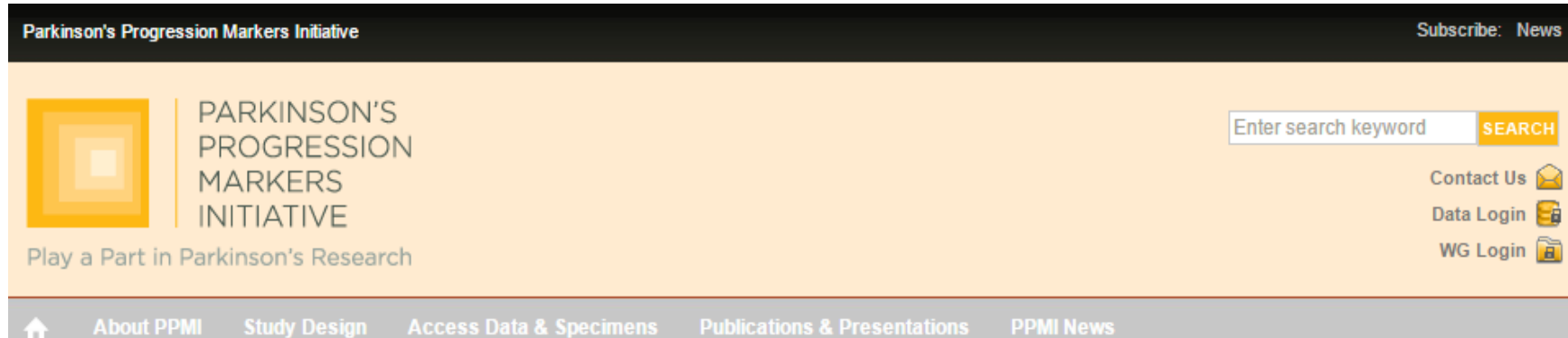

#### **OUR MISSION**

The mission of PPMI is to identify one or more biomarkers of Parkinson's disease progression. The discovery of a biomarker is a critical step in the development of new and better treatments for PD. This study is being sponsored by The Michael J. Fox Foundation for Parkinson's Research.

#### A LANDMARK STUDY OF PARKINSON'S DISEASE

The Parkinson's Progression Markers Initiative (PPMI) is a landmark observational clinical study to comprehensively evaluate cohorts of significant interest using advanced imaging, biologic sampling and clinical and behavioral assessments to identify biomarkers of Parkinson's disease progression.

PPMI is taking place at clinical sites in the United States, Europe, Israel, and Australia. Data and samples acquired from study participants will enable the development of a comprehensive Parkinson's database and biorepository, which is currently available to the scientific community to conduct field-changing research.

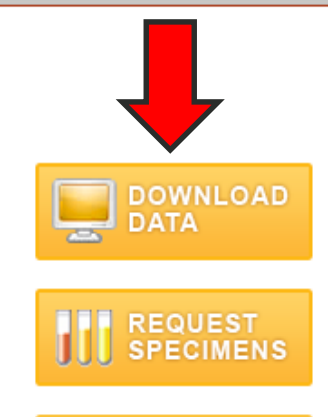

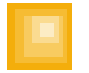

#### **REQUESTING DATA ACCESS**

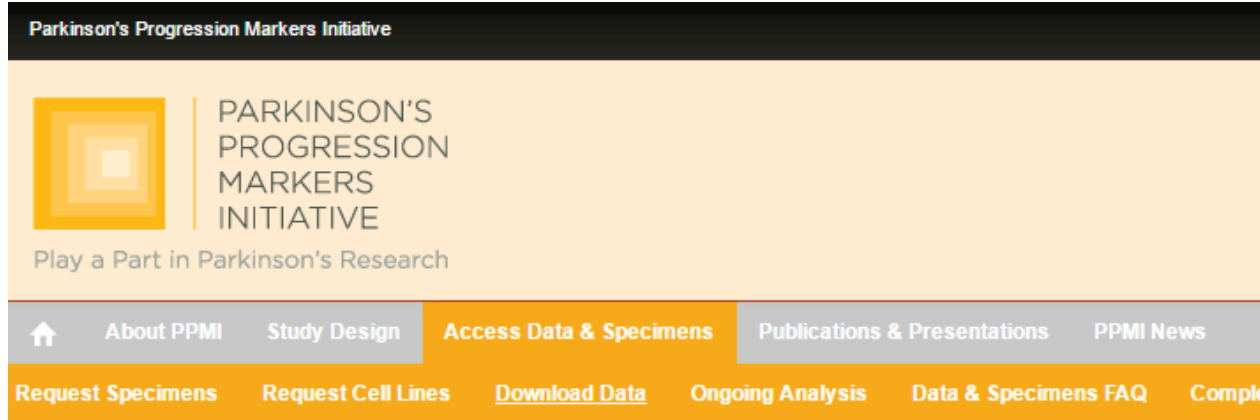

#### **DOWNLOAD DATA**

Through this Web site, qualified researchers may obtain access to all clinical, imaging and biomarker data collected in PPMI. This includes raw and processed MRI and SPECT images. All data are de-identified to protect patient privacy.

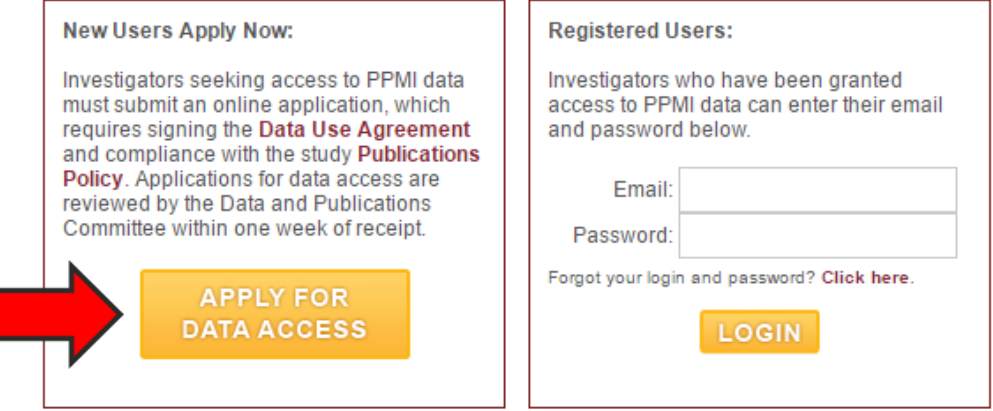

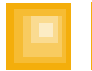

# **NAVIGATING THE LONI WEBSITE**

#### 1.How to download the clinical data

- a. Login to LONI and click on the "Download" tab at the top, then click on "Study Data"
- b. To see all available data files and documents, click on "ALL" at the bottom of the left sidebar
- c. Check the boxes next to specific files you want to download, or check the 2 "Select ALL" boxes at the top to download everything
- d. Click on the "Download>>" button at the top right
- e. Multiple files will be downloaded in a .zip file

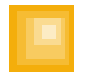

### **DOWNLOADING THE PPMI DATA**

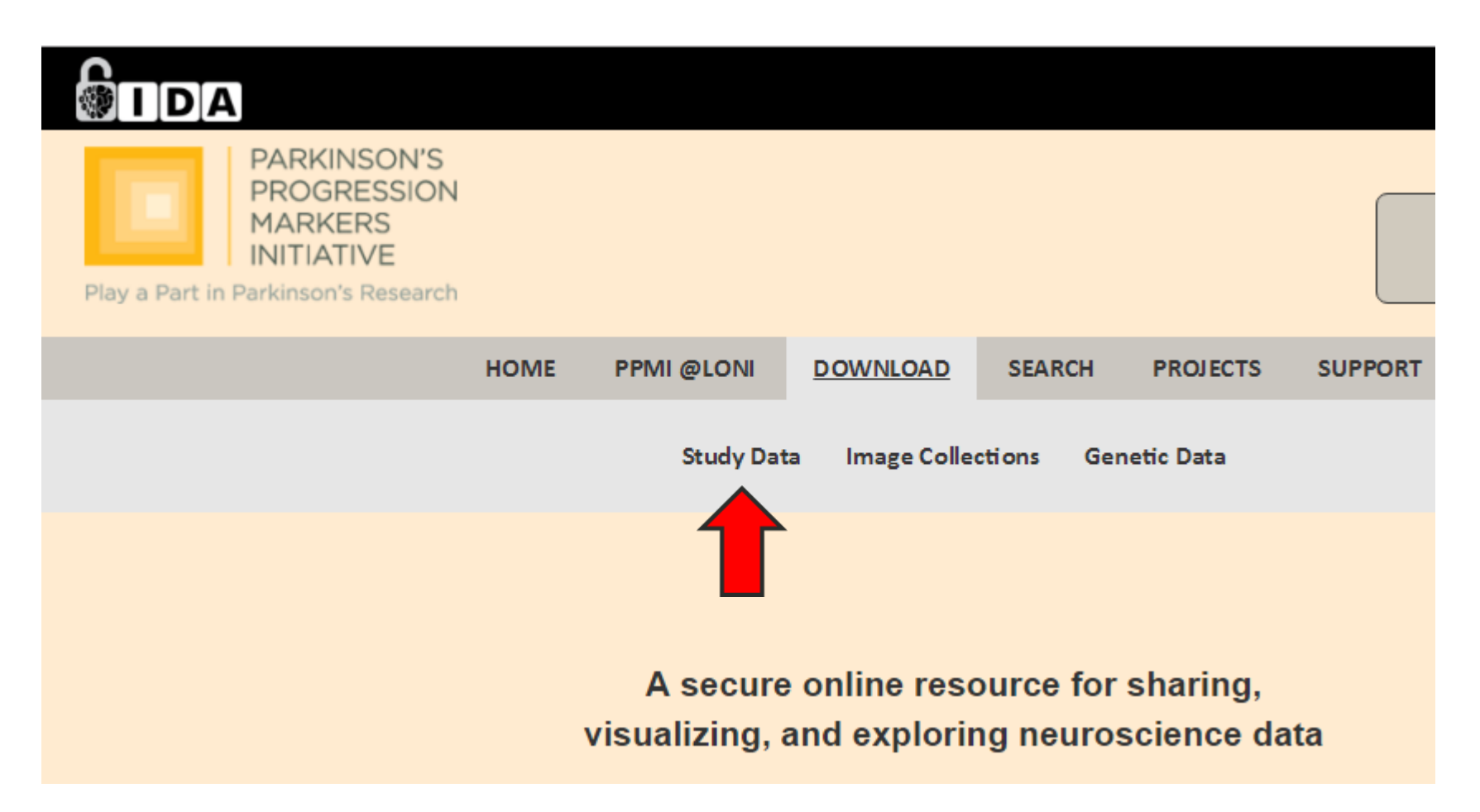

### **DOWNLOADING THE PPMI DATA**

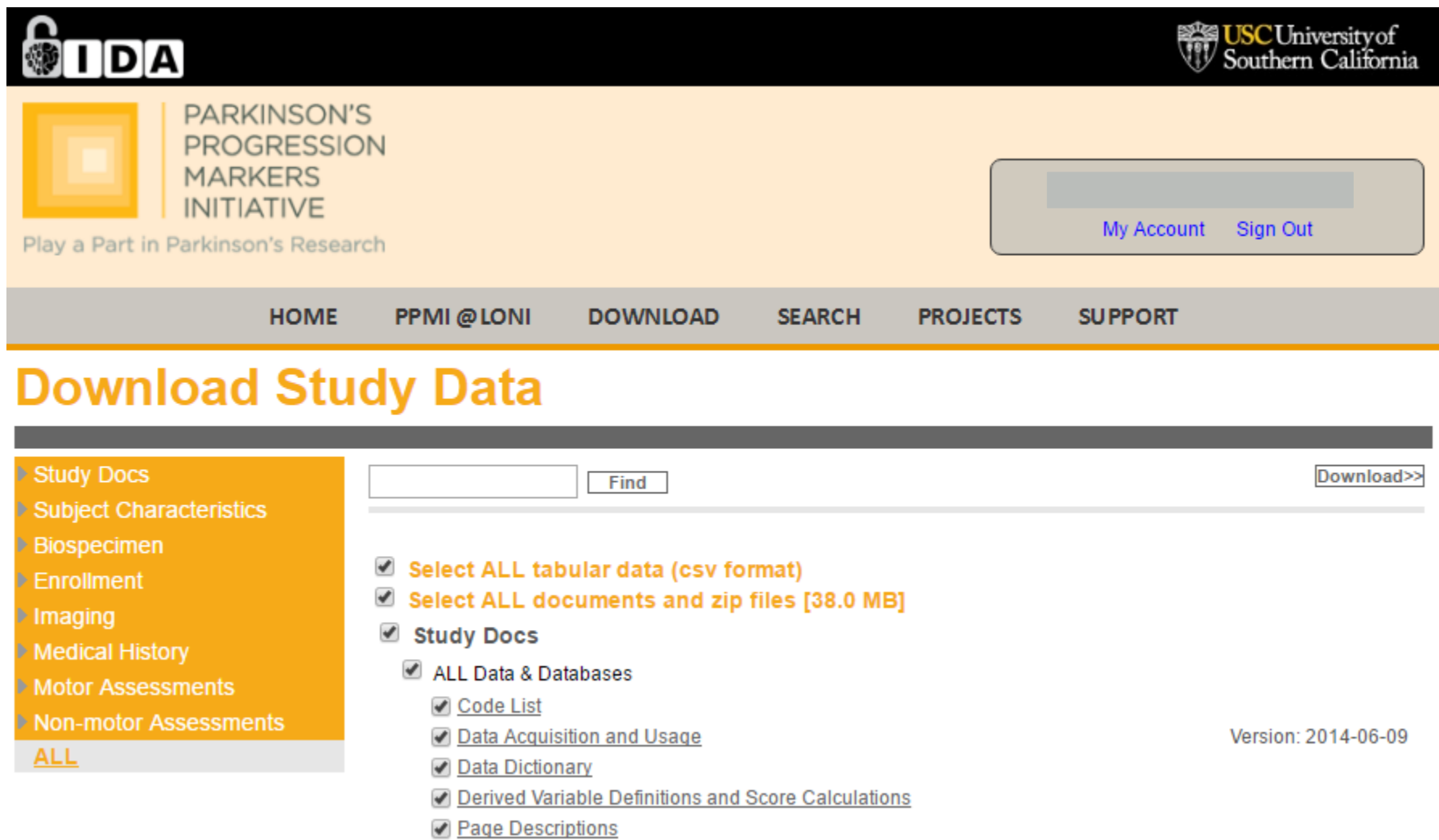

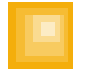

# **DATA STRUCTURE**

1. Currently there are 96 data tables (.csv files) comprising both clinical and lab data

- 2. Clinical Data Tables have a file name and a "Page Name" (variable: PAG\_NAME)
	- a. Data Dictionary refers to tables by their Page Name
- 3. Lab Data Tables
	- a. Includes DaTSCAN SBR results, CSF biospecimen results, blood chemistry and hematology, etc.
	- b. Lab data often structured differently than clinical data
		- i. Subjects may have multiple observations for each visit because of multiple types of tests done

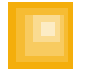

#### **USEFUL FILES TO ANSWER COMMON DATA QUESTIONS**

- 1.Data Dictionary (CSV file) lists all variables in each data table with a brief description
- 2.Code List (CSV file) lists every categorical variable with each possible response (CODE) and what the response means (DECODE)  $a. CODE = 1$ ; DECODE = "Yes"
- 3.Case Report Forms (PDF file) a."PPMI-CRF-All-in-One-AM13"
- 4.Derived Variable Definitions and Score Calculations (CSV file) explains how to calculate total scores, find enrolled subjects, etc.

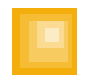

## **DATA REVIEW: FINDING ENROLLED SUBJECTS**

1.Need two tables: SCREEN (Screening/Demographics) and RANDOM (Randomization table)

2.Enrolled subjects **must** appear in both tables

3.Enrolled subjects **must** also have a non-missing enrollment date (ENROLLDT from the RANDOM table)

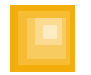

## **DATA REVIEW: ST VISITS**

- 1. These are visits where symptomatic therapy is begun. These do not necessarily align with planned study visits, but sometimes do take the place of a regular study visit
- 2. The data file ST\_CATALOG contains a list of all subjects who have had an ST visit
	- a. If the ST visit replaced a regular visit, the visit will be noted in the variable "STRPLCVS"
	- b. If the ST visit did NOT replace a regular study visit, the variable "STRPLCVS" will be blank

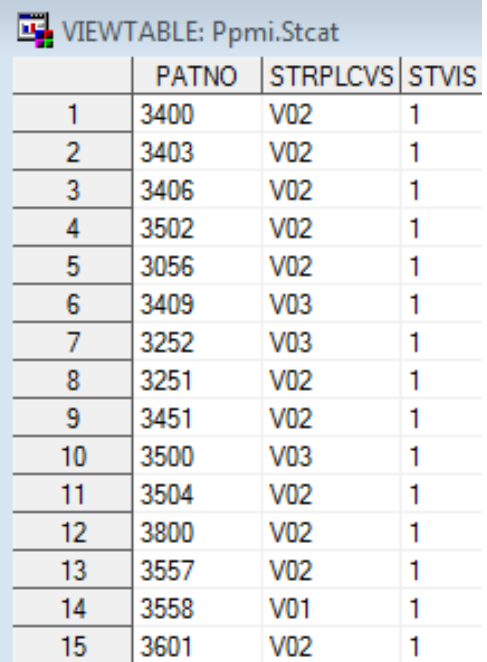

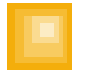

# **DATA REVIEW: ST VISITS, CONT.**

- 1.There are special circumstances surrounding ST visits that replaced either Visit 01 (3 Months) or Visit 03 (9 Months):
	- a. If an ST visit replaced Visit 01 or Visit 03, then per protocol the subject was supposed to skip Visit 02 (6 Months) or Visit 04 (12 Months), respectively.
	- b. If Visit 02 or Visit 04 are missing because of an ST visit that replaced Visit 01 or Visit 03, that ST visit is grouped with Visit 02 or Visit 04.
	- c. The schedule of activities for an ST visits more closely resemble those of Visits 02 and 04 than they do Visits 01 and 03.

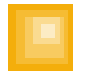

# **DATA REVIEW: MDS-UPDRS DATA**

- 1. The MDS-UPDRS is made up of 4 parts that are collected using 6 CRFs
- 2. These are stored in 5 separate data files (PAG\_NAMES in parentheses):
	- a. Part 1
		- i. MDS\_UPDRS\_Part\_I.csv (NUPDRS1)
		- ii. MDS\_UPDRS\_Part\_I\_Patient\_Questionnaire.csv (NUPDRS1P)
	- b. Part 2: MDS\_UPDRS\_Part\_II\_Patient\_Questionnaire.csv (NUPDRS2P)
	- c. Part 3: MDS\_UPDRS\_Part\_III\_Post\_Dose\_.csv (NUPDRS3 / NUPDRS3A)
		- i. NOTE: Both CRFs are in a single data file, so there can be up to two records per visit
	- d. Part 4: MDS\_UPDRS\_Part\_IV.csv (NUPDRS4)

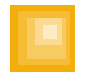

#### **DATA REVIEW: MDS-UPDRS "ON" AND "OFF" SCORES**

- 1. At the annual visits only, subjects taking Levodopa/Dopamine Agonists complete a defined "ON" and defined "OFF" medication score
	- a. Subjects are asked to withhold their medication prior to the visit for at least 6 hours, then the Part III (Motor) of the MDS-UPDRS is assessed during the visit for a defined "OFF" medication score
	- b. The subject takes standard dose of medication. Approximately 1 hour after the 'in clinic' dose, Part III (Motor) of the MDS-UPDRS is assessed again for a defined "ON" medication score

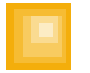

#### **DATA REVIEW: MDS-UPDRS "ON" AND "OFF" SCORES, CONT.**

- 1. The following variables distinguish between ON and OFF assessments in the NUPDRS3 data:
	- a. ON\_OFF\_DOSE whether assessment is defined as ON or OFF (1 = OFF;  $2 = ON$ )
	- b. ANNUAL TIME BTW DOSE EXAM number of hours between most recent dosing and Part III exam
	- c. PD\_MED\_USE subject's class of PD medication (corresponds to Use of PD Medication CRF)
		- $0 =$  Unmedicated for PD
		- $1 =$ Levodopa
		- 2 = Dopamine Agonist
		- 3 = Other PD Med
		- $4 = Levodopa + Other$
		- 5 = Levodopa + Dopamine Agonist
		- 6 = Dopamine Agonist + Other
		- 7 = Levodopa + Dopamine Agonist + Other
- 2. Note: ON/OFF definitions do NOT apply to subjects with PD\_MED\_USE coded as '0' or '3', so ON\_OFF\_DOSE and ANNUAL\_TIME\_BTW\_DOSE\_EXAM are missing values

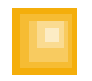

#### **DATA EXAMPLE: MDS-UPDRS "ON" AND "OFF" SCORES OVER TIME**

- 1. Goal: Examine the longitudinal change in MDS-UPDRS Part III "OFF" and "ON" scores at annual visits for enrolled PD subjects while accounting for ST visits
- 2. What we will need:
	- a. Find all enrolled subjects and select PD subjects (APPRDX  $= 1$ )
	- b. Take the NUPDRS3 table and merge it with the ST\_CATALOG table based on the subject ID (PATNO) variable
	- c. Merge the enrolled PD subjects with their records in the NUPDRS3 table
	- d. Examine the MDS-UPDRS "OFF" and "ON" scores over time

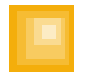

## **DATA EXAMPLE, CONT.**

1. Get the ST\_CATALOG table

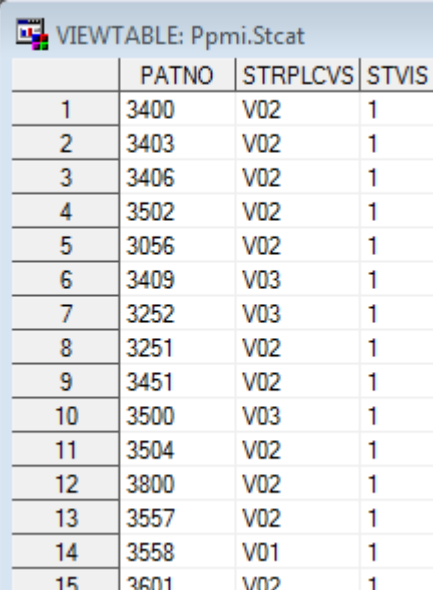

2. Merge the ST\_CATALOG and the NUPDRS3 tables and calculate the NEW\_EVENT\_ID coding

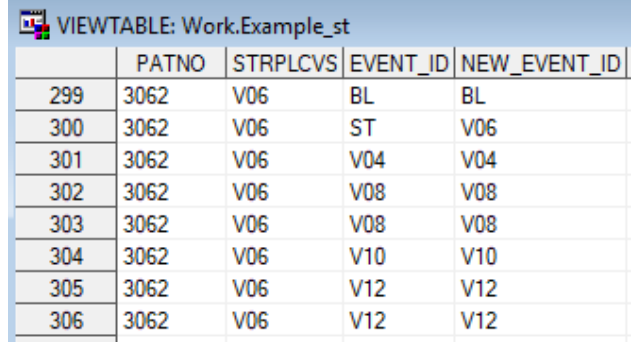

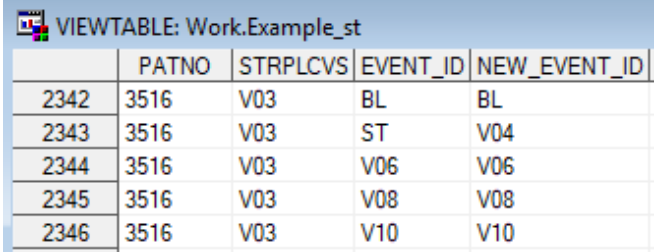

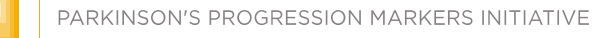

# **DATA EXAMPLE, CONT.**

3. Use the *PPMI Derived Variable Definitions and Score Calculations* document to calculate Part III score

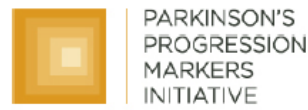

Play a Part in Parkinson's Research

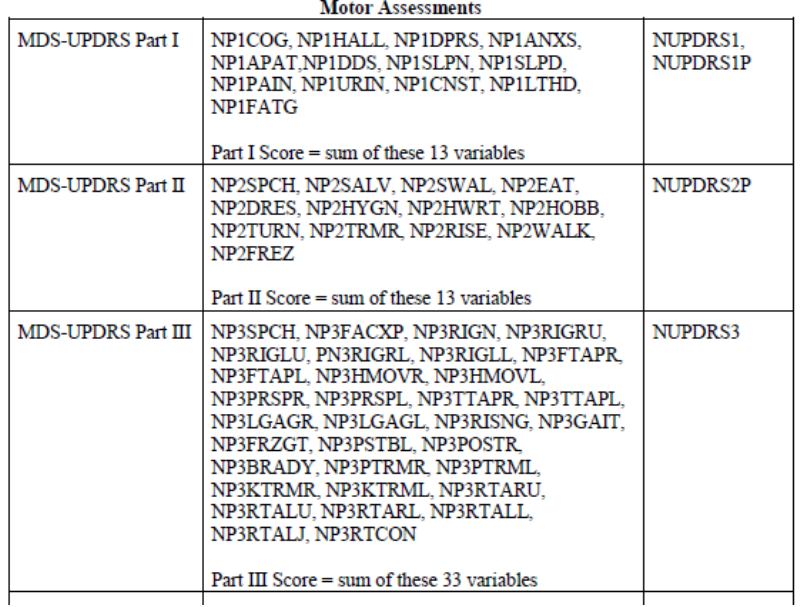

4. Merge with enrolled PD Subjects and keep the annual visits. We now have the ON and OFF MDS-UPDRS Part III scores over time.

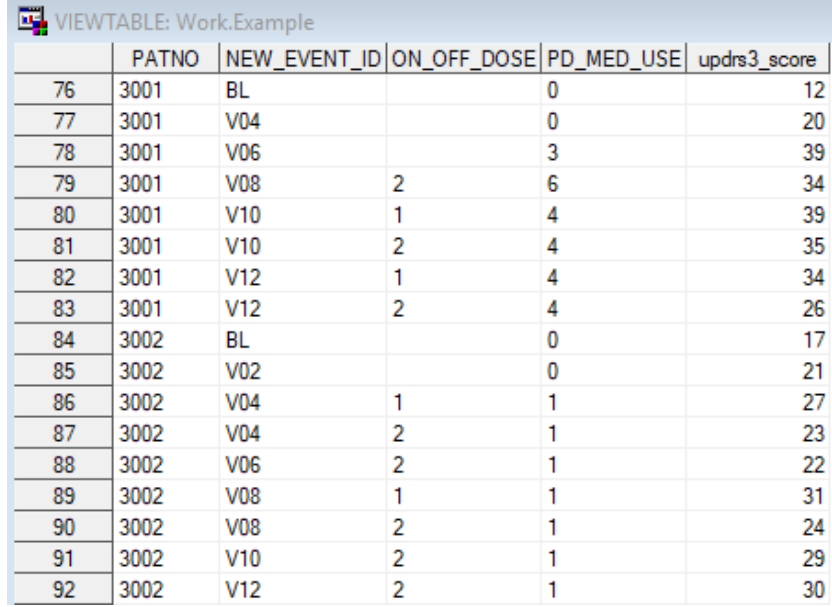

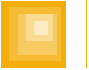

## **ADDITIONAL RESOURCES**

1.If you have additional questions about the data, try the following links:

<http://www.ppmi-info.org/access-data-specimens/data-faq/>

<http://www.ppmi-info.org/study-design/statistician-forum/>

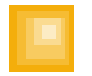

## **ACKNOWLEDGEMENTS**

Thanks to Dr. Eric Foster and Dr. Tanya Simuni for creating a few of these slides.

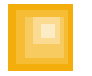